# 0810

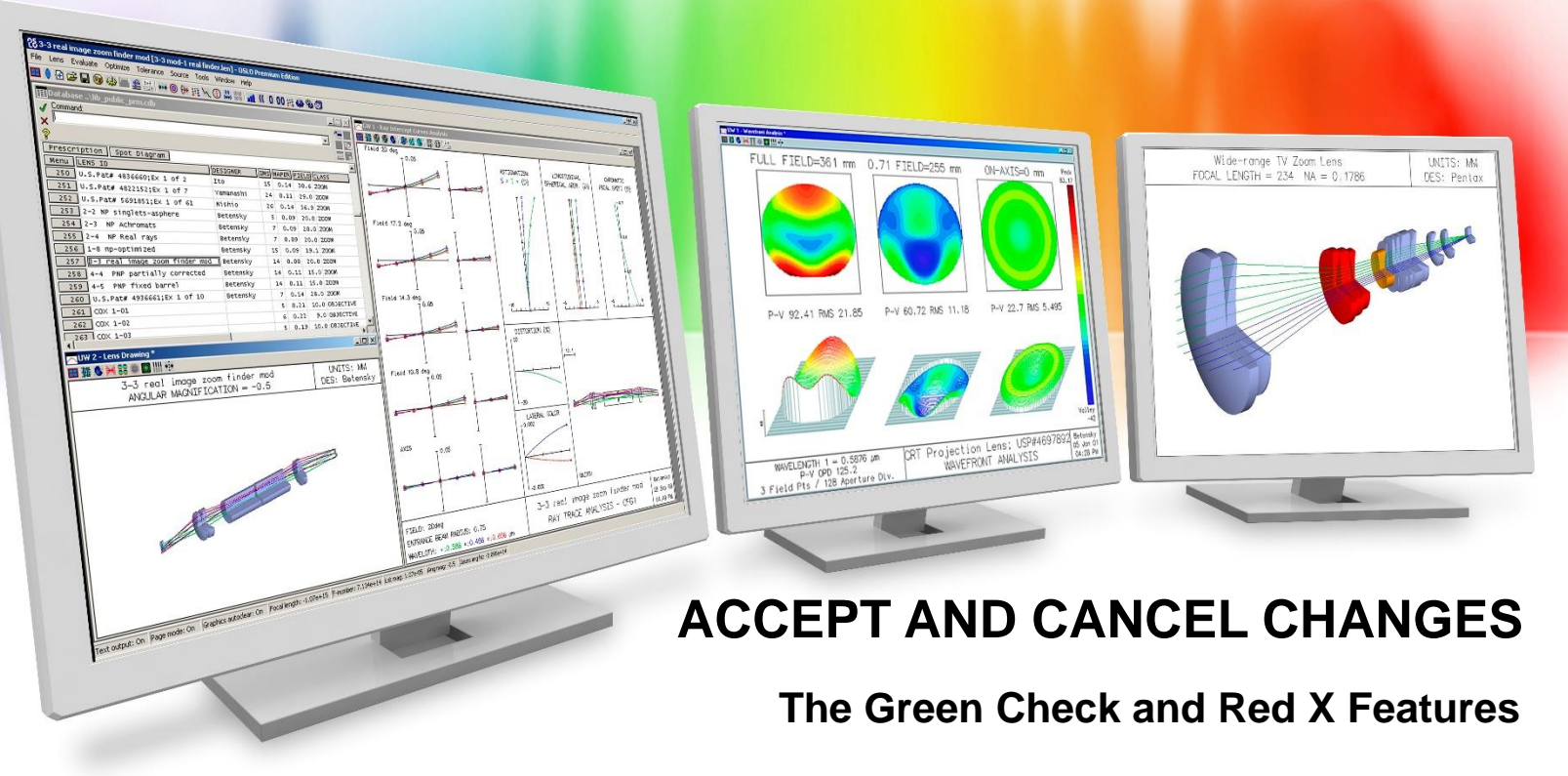

Richard N. Youngworth - Presenter

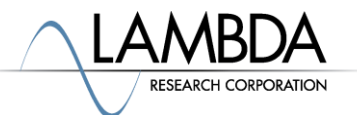

# **Overview of the check mark and x**

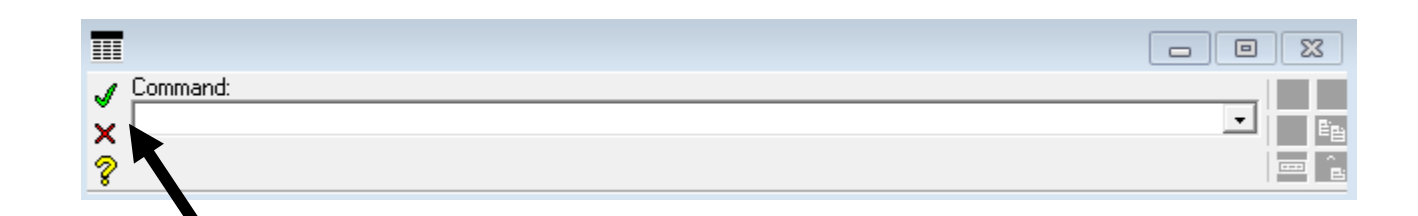

- The check mark and x system in OSLO acts primarily as a "store changes" (check) and "undo" (x)
- ●It is more accurately described as an "accept" (check) and "cancel"  $(x)$
- ●This feature is extremely useful when used correctly, although it is not a common feature in many programs
- The ultimate key is always understanding the "storage" state" in OSLO

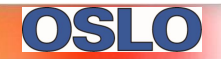

# **Accepting changes for storage with the check mark**

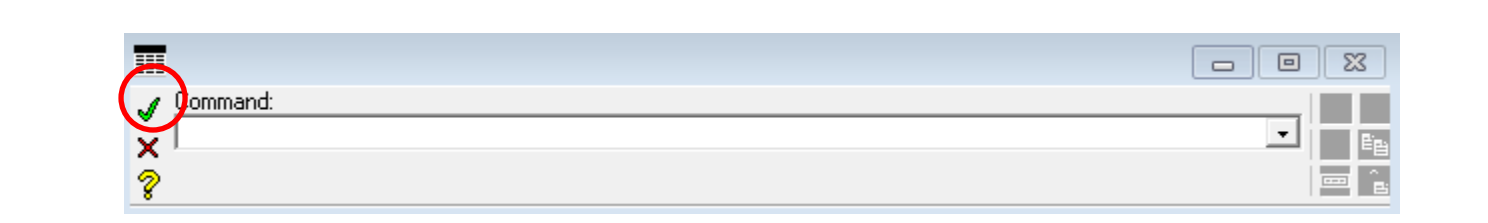

- When you hit the check mark you are either
	- Running the command you have typed, OR
	- Accepting all of the changes made to the currently opened spreadsheet and any spreadsheets called from that spreadsheet (subsidiary spreadsheets)
	- Accepting changes stores them, and you can no longer undo them.
- Use of the check mark "accept" does not save your file! If you open the file again without saving it will go to the last saved version.
- As already said, the key is understanding the "storage state" of OSLO

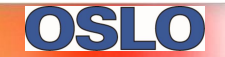

### **Example of accepting changes with an open spreadsheet**

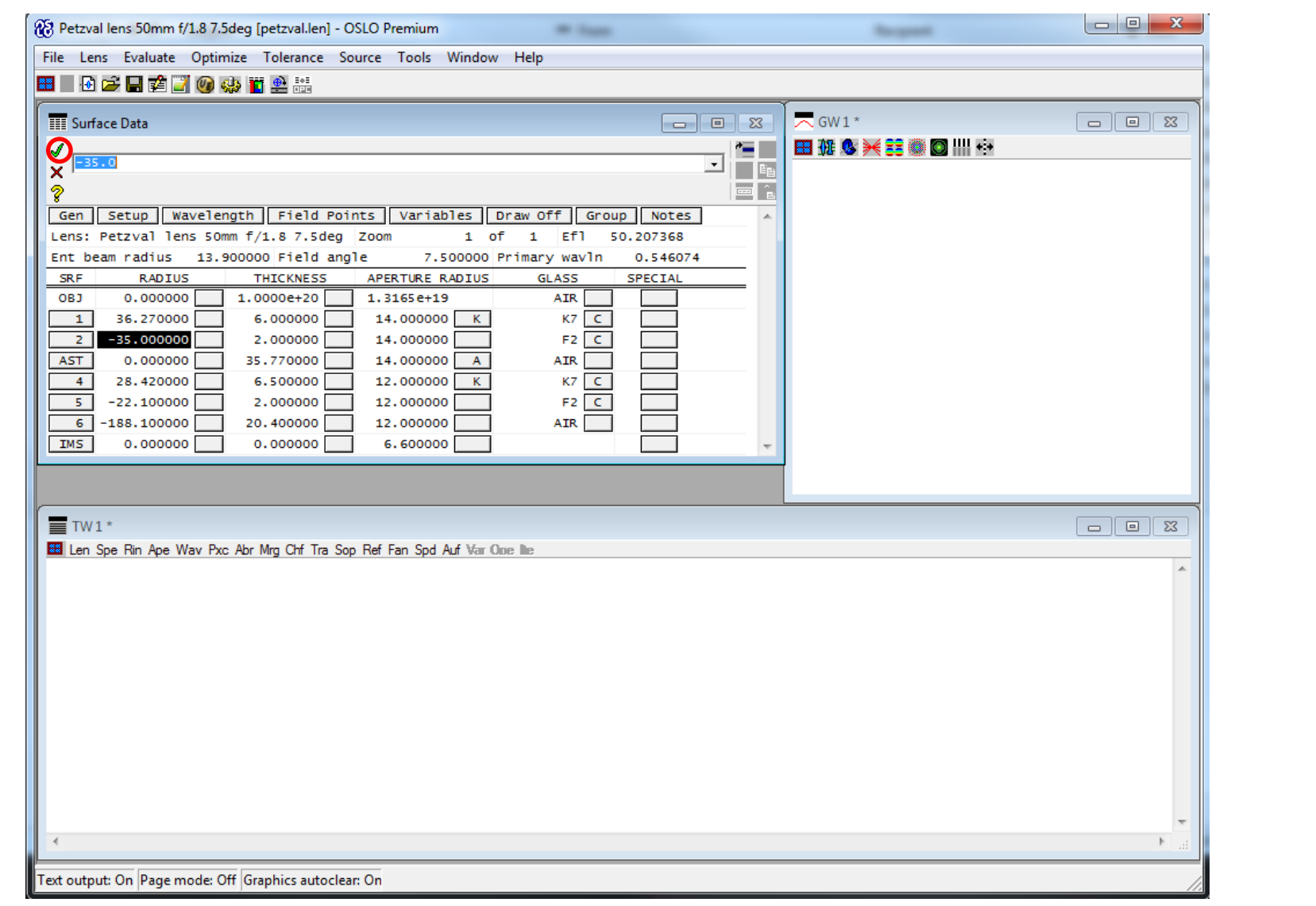

 $\log$ 

# **Canceling changes for storage with the check mark**

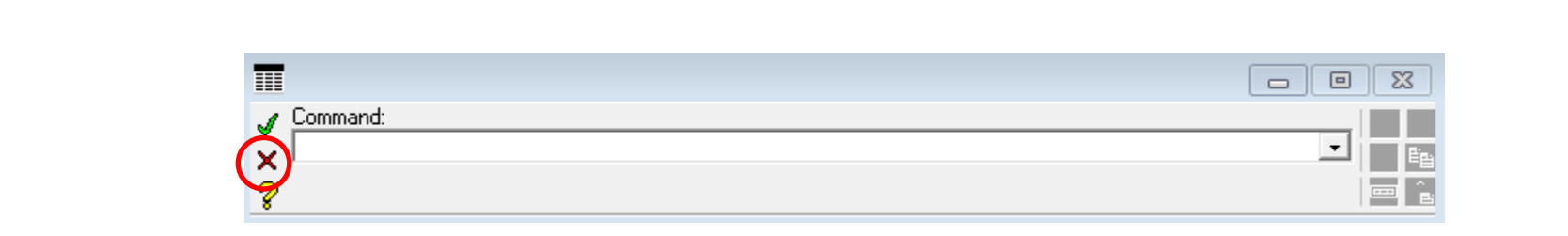

- When you hit the red x button (cancel) you are either
	- Canceling the command you have typed, OR
	- Undoing all of the changes made to the currently opened spreadsheet and any spreadsheets called from that spreadsheet (subsidiary spreadsheets)
	- Note that even if you have hit the accept check mark in a subsidiary spreadsheet it is only completely stored when you get out of the top spreadsheet. The system is hierarchical.
- Again the key is understanding the "storage state" of OSLO

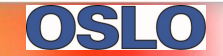

# **Example of canceling changes with an open spreadsheet**

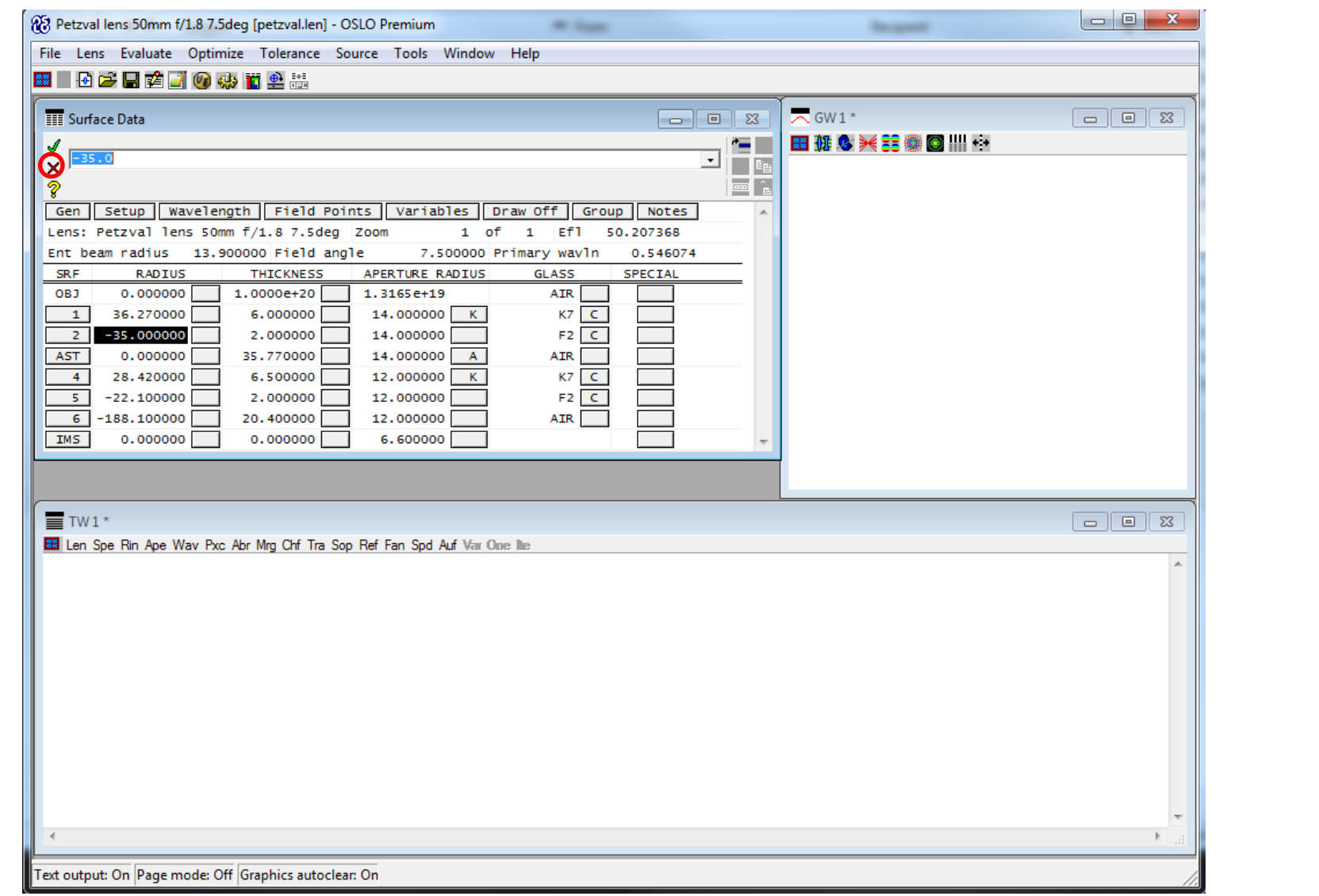

 $OSI$ 

# **Useful hints and tips using this feature**

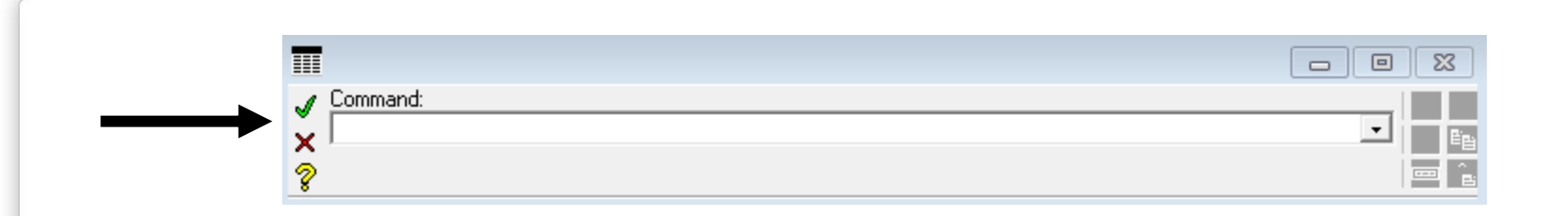

- The green check "accept" saves all changes and the red x cancel "undoes" a block of changes. (Can be very useful in optimization, for example.)
- It's good to keep a backup file so you can revert to a previous saved version.
- OSLO starts out in a state matching the file you open. My preferred method of running is to save a version of the file when I am at a point where I am happy with my progress.
- When I open and close files from the hard drive I like to keep all the spreadsheets closed to avoid any confusion. It is not necessary, but is a good habit and will keep you from getting confused about OSLO's storage state.
- The keyboard strokes are "shift-enter" for the green check mark and "shift-escape" for the red x in all cases.

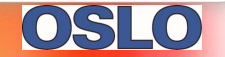